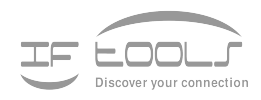

### Luactb

**Version 1.4.0**

www.iftools.com

### **Contents**

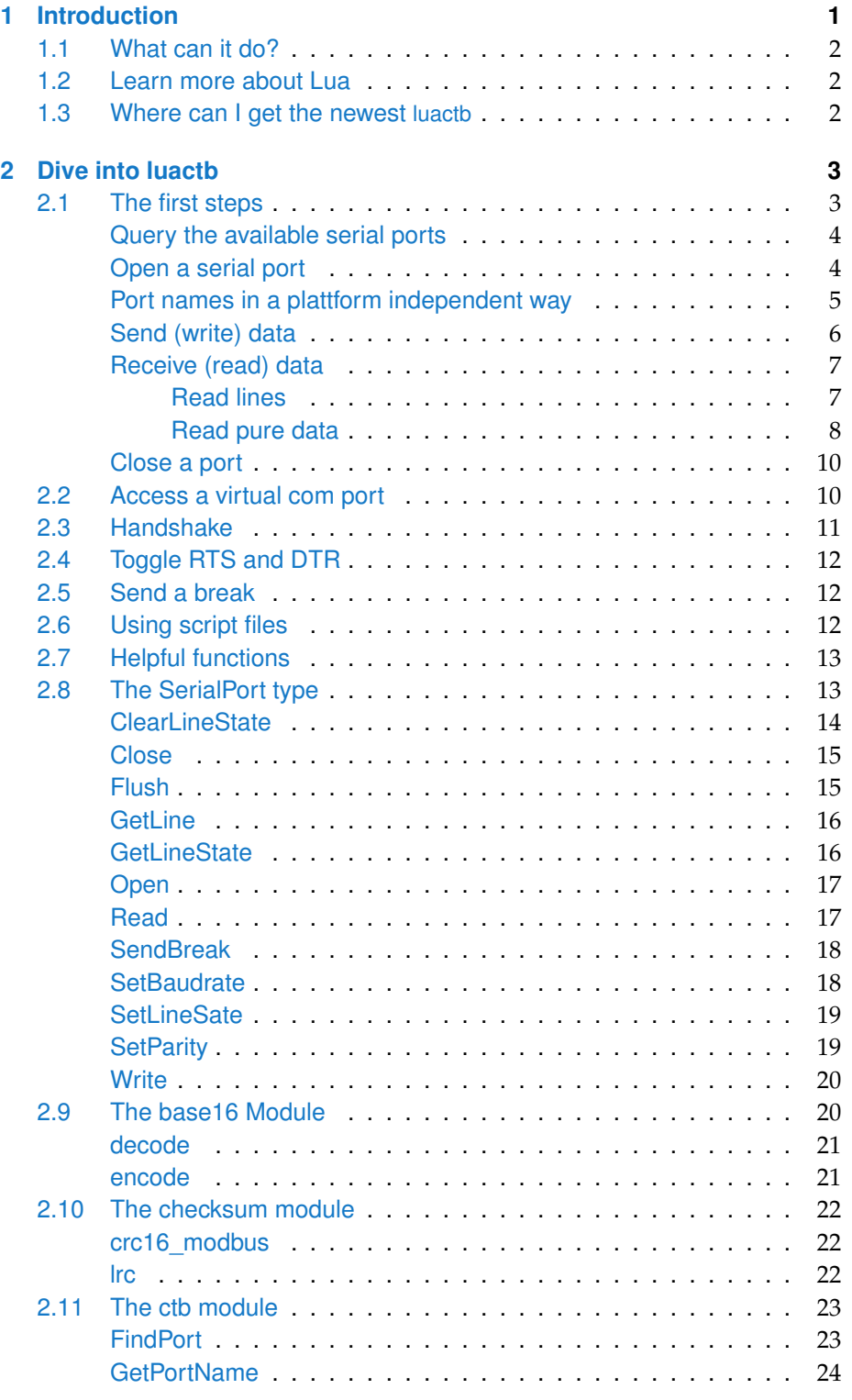

#### **CONTENTS**

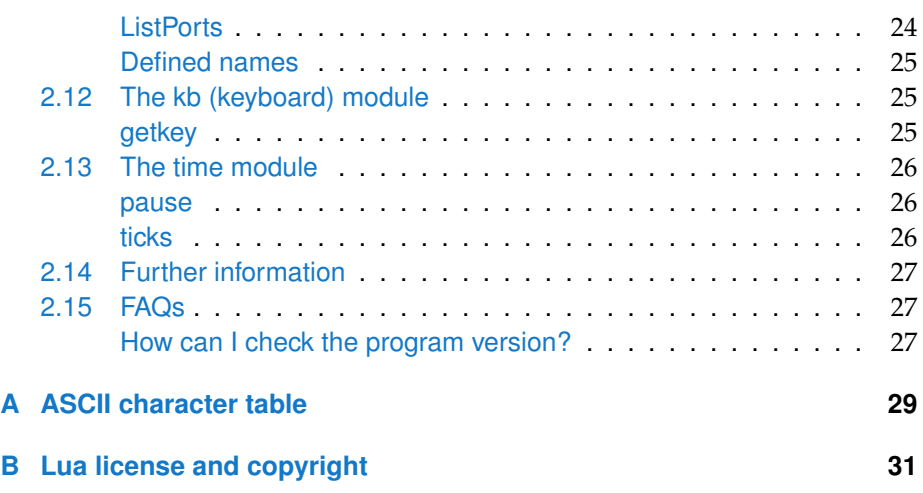

# 1 **Introduction**

<span id="page-4-0"></span>luactb is an extended Lua script interpreter with special capabilities around serial port communication. It comes with a ready-to-use non-blocking serial port module as well as other field-bus relevant functions. All extensions are firmly integrated parts of luactb - no module loading necessary. It is especially designed for testing of field-bus applications in the automation technology.

Imagine you just want to send and read data through a serial port for testing purposes. A scripting language will offer you a lot of benefits in case of periodical or repetitive tests. luactb therefor combines the facilities of a many-sided and powerful serial port library<sup>[1](#page-4-2)</sup> with the amazing script language of Lua.

Lua provides real 8-bit strings from the beginning which makes the handling of binary data sequences straightforward. This becomes a big advantage when dealing with protocols like Modbus and all others where the data payload can contain also zero bytes.

And luactb offers built-in functions to make the data exchange especially with field-bus participants based on RS232 or RS422/485 as easy as possible. It allows you to search and list all available serial ports, accessing virtual serial ports simply by passing one or more of the USB specific informations (don't worry about changing COM port numbers), sending Modbus RTU or ASCII sequences with automatically generated checksums and many more.

For this luactb comes with ready to use checksum algorithms (e.g. Modbus CRC16, LRC but others too), functions for time measuring and a non-blocking keyboard query method (like kbhit) to realize interactive tests. And the best: You get all this as a single executable for Linux or Windows with a size less than 1 MByte.

luactb based on the Lua sources of version 5.3 (see [Lua license and copyright\)](#page-34-0) and is is free available for Windows® and Linux. Lua scripts for luactb have the same code for both OS families.

<span id="page-4-2"></span><span id="page-4-1"></span><sup>&</sup>lt;sup>1</sup>Provided by the ctb library, input ctb on the IFTOOLS download page

#### **CHAPTER 1. INTRODUCTION**

#### **1.1 What can it do?**

So in a short list - what are the points where luactb is particularly helpful. If you are a field-bus engineer or otherwise face the task to test, develop or programming devices with serial communication abilities, here a small list:

- Running test procedures
- **Simulating protocol telegrams**
- Collecting device information
- **Converting measured values**
- **Logging data**
- **Automating repetitive tasks**
- Generating 9-Bit sequences
- **Serial Device Reverse-Engineering**

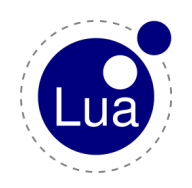

#### <span id="page-5-0"></span>**1.2 Learn more about Lua**

For people who never have heard about Lua.

Lua is one of the fastest scripting languages in the world and getting more and more popular. Because of it's small and simple design it is especially easy to learn. A good start to this amazing language is the [official Lua site.](http://www.lua.org)

#### <span id="page-5-1"></span>1.3 Where can I get the newest **luactb**

luactb is free software and available from the IFTOOLS website. For updates and news take a look at: [https://iftools.com/tools/luactb.](https://iftools.com/tools/luactb/index.en.php) There are no further requirements. Just download the archive file, unpack it in any directory and you are ready to start.

## Dive into luactb 2

<span id="page-6-0"></span>In the following we will introduce luactb with some small examples so you will get a feeling for the usage and - of course - the chances luactb will offer you for your own applications. This chapter shows you how to use the Luactb shell to communicate interactively with a serial device and run scripts automatically. Later we will go deeper in more special cases.

#### <span id="page-6-1"></span>**2.1 The first steps**

If you don't have any experience with Lua, don't worry!

Lua is one of the fastest scripting languages in the world. Because of its small and simple design it's also easy to learn. You will find some links about Lua at the end of this chapter.

Ok, lets go. luactb is a command line tool, so you have to start first a terminal or DOS command shell, change to the directory where the program is stored and input luactb. If you installed luactb by the installer, you even don't have to worry about the directory since the installer updated your PATH environment accordingly. The interpreter greets you with:

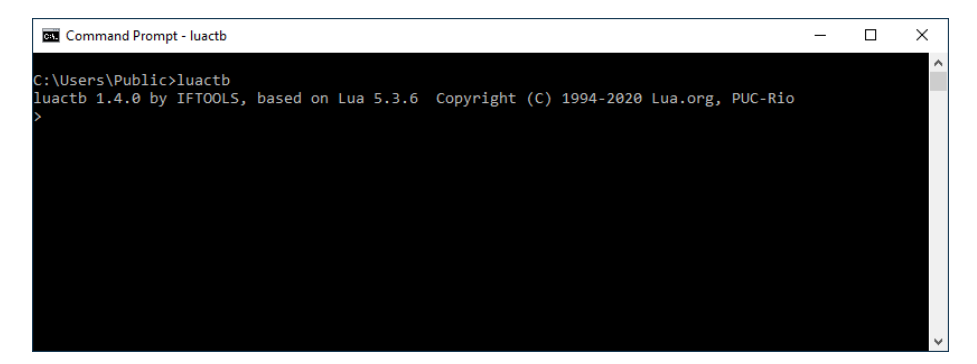

You can always exit the interpreter by pressing Ctrl+C.

But I suggest that we stay a little bit longer in the luactb and take a look about the available serial ports on your PC $^{\rm 1}.$  $^{\rm 1}.$  $^{\rm 1}.$ 

<span id="page-6-2"></span><sup>1</sup>If you have a ready installed USB to RS232 converter it would be a good idea, to connect it

#### <span id="page-7-0"></span>**Query the available serial ports**

For this, just input the following lines (without the leading line numbers, they serve only as reference for my later explanation):

 $ports = ctb$ . ListPorts ()

2 **for**  $i = 1, #$  ports **do** print (ports  $[i]$ ) **end** 

Variables in Lua are typeless. The first line calls the ListPort function of the built-in ctb module and returns all port informations as an array (or in the Lua way spoken as a table). Module functions are called by the module name, a dot and the function name.

The second line iterates over all entries in the table and print out each record. Depending on the existing serial ports you will get something like this:

```
1 > ports=ctb. ListPorts ()
2 > for i=1,#ports do print (ports [i]) end
3 COM1 : (Standard port types) FREE
4 COM24 0403:6001 FTDI FT3W5E11 FREE
```
The example above is taken from a Windows computer. On Linux the device names differ but the rest of the information is the same. The ListPorts function returns for each port the according device (COM port), the vendor and product id, the name of the vendor, the serial number and the status of the port. The information are separated by a tab character.

A few words to the second line: a Lua array (or table) always starts with index 1 (in contrary to C for instance). The '#' means the size operator and returns the count of entries in the table. The following line outputs the number of items listed in the ports table.

1  $print$  (# ports)

Line 2 iterates over all items in the ports table beginning with the first one (1) to the last (the available items requested by #ports and printout every item (serial port) in a line.

An alternative way to iterate over all ports is to use the Lua table iterator ipairs which returns the pair of the next table index and table content every turn.

<span id="page-7-1"></span>1 **for** i, v **in** ipairs ( ctb. ListPorts () ) **do** print (v) **end** 

#### **Open a serial port**

Next we will open COM1 and send the usual 'Hello world'. Linux user replace the port name with  $/$  dev $/$ ttyS0. You can input the following example in your active interpreter but please note that not every connected device is pleased with our friendly message.

```
1 com = SerialPort.new()
2 i f com: Open ( "COM1" , 115200, "8N1 " ) > 0 then
3 com: Write ( "Hello world" )
4 end
```
<span id="page-7-2"></span>with your computer now.

The code looks reasonably clear at first sight (I hope so). Nevertheless there are some details which require an explanation.

Before you can access a serial port you must create a handler or object which represent a serial port of your system. Line 1 creates a new serial port object and assign it to the variable com.

In the next line we connect the object with a certain port by opening the device, here COM1. You may notice the colon between the variable and the method 'Open'. The function 'Open' as well as 'Write' belong to the SerialPort object. This belonging is expressed by the colon between the object and function name and must not mixed up with a module membership.

The open call requires at least two parameters, the name of the serial port device (COM1) and the baud rate. The third parameter is the optional data format or protocol. The default is '8N1'. The name and the protocol must be passed as a text string. A string in Lua is defined as a character sentence between two quotation marks.

The Open call returns 1 when successful, and 0 otherwise. Line 3 will only be executed when the port is open for access. The Write function itself simply expect a string to send through the serial port. Because Lua strings are allowed to contain any data you can just as simple send binary data.

#### **Port names in a plattform independent way**

Remember that I told the Linux users to use /dev/ttyS0 instead of COM1. As soon as you try to use the same script on different OS you may encounter a problem.

Luckily luactb starts from the beginning as a plattform independent tool (this isn't really surprising, is it?). That means: All scripts executed by the interpreter are the same for Linux and Windows.

Linux names the serial ports as /dev/ttySx or /dev/ttyUSBx whereas Windows uses the term COMx. In both cases is x the port number, starting with 0 under Linux and 1 within Windows. (Under Linux the first serial port is /dev/ttyS0, under Windows COM1).

You can of course - as we have seen - use the system specific naming. But there is a more elegant way. If you like to open the first serial port (COM1 or /dev/ttyS0) the built-in ctb module offers you a method to query the right port name for both OS.

```
1 com = Serial Port.new()
2 if com: Open ( ctb . GetPortName ( 1 ), 115200, "8N1" ) > 0 then
3 then
4 −− do something
5 end
```
<span id="page-8-0"></span>The function GetPortName(portno) returns the 'native' device name on both operating systems.

This will work very well with Windows systems but under Linux there is another pitfall. Linux distinguish between 'normal' serial ports (named as  $/$ dev $/$ ttySx) and 'virtual' ports. The latter where created on the fly as soon as you connect an USB to RS232 converter with your PC. Linux named them as  $/$ dev $/$ ttyUSBx. For now just memorize that GetPortName returns only 'normal' serial ports under Linux, whereas it always return the relating port within Windows (if it exist). Later I will show you a more convenient way to access virtual com ports on both systems without to worry about the right port number.

#### **Send (write) data**

In normal case you just want to send a given string or binary data sequence throughout a serial port and it doesn't matter how long it takes until all data was sent (which mostly always is a matter of split seconds).

Assumed you have an already opened com port (as described in the listings above), the sending of any data will be simply done with:

1 com: Write ( "\002Data between STX and ETX\003")

Here we create a text sequence enclosed by a STX (Start of Text) and ETX (End of Text) control bytes. Both are non-printable characters and therefore you have to input their decimal value instead. Lua offers a simple way to mix any binary value with normal ASCII characters. Just input the decimal value of the desired byte headed by a backslash. The decimal value must always be entered as a three-digit value. For instance:  $"\016"$  means the new line (LF), "\009" the tab character.

With Lua's concatenation operator .. it's especially easy to compose a string from several parts like:

```
1 eos = "\ln"
```
2 com : Write ( "some command"..eos)

eos is a string variable containing a CRLF sequence  $(\sqrt{r}\sqrt{n})$  is a short form for " $\setminus 013\setminus 010$ ") which is appended to the sending sequence with the concatenation operator.

By default the function  $Write$  uses an infinite timeout and always tries to send the complete given data before it returns. So it might wait or blocks for a longer time in case the recipient cannot process the sent data as fast as needed. A blocking behaviour seems fittingly when working interactively, but in other cases it sometimes is of more importance that a program or script doesn't block at all. For instance: When you have to send a lot of data and want to do other things during the transmission.

```
1 - a data sequence of 1000000 hex FF bytes
2 local data = string.rep ("\255", 1000000)
3 local left = #data
4 while l e f t > 0 do
       5 −− non−b l o c k i n g , t im e o ut i s 0s
6 lo c al wr = com : W r it e ( data : sub(− l e f t ) , 0 )
7 - device doesn't accept more data at the moment
```

```
8 i f wr == 0 then time . pause ( 0.1 ) end
9 - error check
10 if wr < 0 then break end
11 left = left – wr
12 - do something, e.g. show a progress counter
13 end
```
By adding a timeout of 0 (seconds)  $Write$  now stops as soon as the receiver doesn't accept more data and returns with the numbers of written data.

In the example above the number of written data is subtracted from the remaining (left) data on line 11. Line 6 uses the left variable to address the remaining data by indexing it from behind using an negative index.

Negative indexing is one of the great features (beside many others) Lua provides you with. The reserve indexing starts with -1 (the last byte). Here a short example:

```
1 local data = "hello world again!"2 p r i n t ( data : sub ( −6 ) ) −−> " again ! "
```
In many other cases it is often sufficient, just to take a certain send time limit into account (reflecting the baud rate and data length) and pass that time as a timeout.

```
1 com : Write ( "some command", 1.0)
```
If the sentence couldn't be send within that given time it probably won't even work with a greater timeout and an appropriate error handling can be considered when the call returns.

#### **Receive (read) data**

Read data seems a trivial issue (at a first glimpse), but before you continue stop for a moment and answer the following questions.

- 1 Do you know the expected bytes you have to read?
- <span id="page-10-1"></span>2 What do you like to do when there isn't any data at all (no response)?

If you cannot answer to the first question you may read too few data of the response or - just as bad - read ahead bytes of a possible second response. And afterwards it's difficult to pick the received data apart.

The second case may also block your script when no data is available.

Read lines

luactb provides you (beside a raw read functionality) with an easy method which should sufficient for the most applications without getting a headache.

1 answer = com : GetLine ( " \ r \ n " )

GetLine(delimiter) reads all available data until the given delimiter is found and returns the whole data including the delimiter. This covers all protocols with a specified EOS (End Of String). But it's obvious that the call will

block when the EOS is missed or no data was received at all. A second optional parameter ensures that the reading call returns always after a given - so called - time out. Here, for instance, after 5 seconds.

```
answer = com: GetLine( " \r \r \r \r \r 5.0 )
```
In little or simple scripts you may not pay attention about a timeout (and the relating incomplete or unavailable data). But serious applications requires a need for a correct error handling. Every time you call the GetLine with a timeout you have to check the correctness of the delivered data by yourself because you cannot be sure, that the function returns with a complete response or just after a timeout expiration.

A simple method would be to check the response for the specified delimiter as shown in the next example:

```
1 answer = com: GetLine( " \r \n" , 5.0 )2 if answer: find ( "\rceil r \rceil n" ) then
3 − correct answer
4 else
         5 −− a t im e o ut o c cu r red
6 end
```
#### <span id="page-11-0"></span>Read pure data

The  $G$ etLine function is not suitable for handling raw data without any defined delimiter or end-of-string character (EOS). luactb therefor provides you with the more applicable read function, which offers you blocking and non-blocking reading of data of any length. The simplest call of Read is:

answer =  $com: Read( 10 )$ 

which just will read the next ten bytes arriving on the serial port. As long as there isn't enough data, the function won't return.

You can limit the waiting time to any value between 0 seconds (non-blocking) and (by leaving it out as in the example above) infinity. In most cases you will either use the non-blocking behaviour or a well considered time which fits your program behaviour best. For instance:

```
1 local timeout = 0.52 com : Write ( "Some command sequence" )
```
 $3$  answer = com: Read ( 1000, time out )

You want to read the answer of a certain command sent to a device. Since you know, that the device must respond within a reasonable time (here 0.5 seconds), you can restrict the maximum time to avoid unnecessary time consumption. The count of requested bytes doesn't matter as long as it is greater than the expected response (otherwise you might get less data as you want). Read will always returns either when the number of demanded bytes is reached or the passed timeout is expired.

Now imagine you want to write all bytes received by a serial port into a file. You neither know the amount of data nor how long it will take until all bytes are transferred. Since there is not 'end' condition (EOS) in the data stream (except for - perhaps - the change in the line states when the sender close its part of the connection), the only thing you can be sure of it is:

When no data arrives for a certain time, the sender has stopped sending data. In the meantime you have to read all bytes and write them into a file. For a good performance the reading should be done without any delays. And it would be nice to show the user some kind of progress information - wouldn't it?

Before we start into coding let us see how you can display a counting number in a single line. It is an often need task and Lua has a simple solution for it. In the example below we iterate from 1 to 100 and output the counter. A little delay of 0.1 second helps to show each step.

```
1 for i = 1,100 do
2 io. write ("\rceil r".i)3 io. flush ()
4 time . pause ( 0.1 )
5 end
```
Since the Lua print function always add a new line we cannot use it. But Lua provides a mighty io module which offers all kind of input/output facilities you know from other programming languages.

In line 2 we place the output cursor with a carriage return (CR) at the beginning of the line and append the current counter value with the Lua concatenation operator. io.write sends the data to the standard output channel.

In normal cases outputs will be cached by the io module (or the OS part of it). So we must flush the data explicitly (line 3).

Ok, back to our actual purpose. To keep the code simple, we forgo any error handling (keep in mind, that this is a bad idea...). Here we go:

```
1 com = SerialPort. new ()
2 file = io.open ( "log . bin", "wb" )
3 i f com: Open ( " / dev / tt yS 0 " , 115200 ) then
4 - wait for the first byte but not longer as 20s
5 local data = com: Read(1, 20.0)6 if # data == 1 then
7 local n = 18 file: write (data)
9 - now start reading all bytes until no further arrives for 5s
10 while true do
11 data = com: Read ( 1000, 0.0 )
12 if # data == 0 then
13 data = com : Read ( 1000, 5.0 )
14 if # data == 0 then break end
15 end
16 if #data > 0 then
17 file: write (data)
18 n = n + # data19 io.write ( "\rRead bytes: "..n )
20 io . flush ()
21 end
22 end
23 end
```
#### <span id="page-13-0"></span>24 **end**

You will notice that we use the Read function three times. At the first call at line 5 the script waits for the arriving of the first byte and gives up after 20 seconds. As soon as a byte was received (and after writing the byte into the given file) the program starts a loop reading all available bytes (but not more than 1000). This time the timeout is set to 0 seconds and every Read call returns immediately and independent of the amount of received bytes.

A returning value of 0 must be treated in particular. A zero result indicates, that the port (or better the according driver) 'actually' has no available bytes. But this doesn't mean, that the port has already received all data! By reading out the port faster than the sender is able to provide data, the Read function will obviously return zero bytes at times.

In such a case let the sender have some time to catch up as we do in line 13. When there is still no more data to read, the sender has quit and so can our script.

There are - of course - better methods to test for a starting and ending transmission. For instance: You can check the DSR and DTR state, but here the focus was laid on the reading itself.

#### **Close a port**

In Lua you don't have to worry about unused objects. Lua comes with a garbage collection and frees all variables and objects which are no longer reachable. This is valid also for a serial port object.

When a script ends all active serial port handlers (objects) are closed automatically. This will also apply for local objects in a function.

Nevertheless sometimes you have to close a port explicitly, i.e. if you like to reopen it with another protocol.

```
1 if com: Open ( ctb. GetPortName ( 1 ), 115200, "8N1" ) > 0 then
2 - do something
3 com : Close ( )
4 end
5 if com: Open ( ctb . GetPortName ( 1 ), 115200, "7E1" ) > 0 then
6 −− do more
7 end
```
Without com: Close() in line 3 the second opening fails because the port remains still open.

#### <span id="page-13-1"></span>**2.2 Access a virtual com port**

USB to RS232 converters are handled by the OS (Linux and Windows) as so called 'virtual COM ports'. Every time such a converter is connected with the PC, the OS assigns a prearranged port number to it. Unfortunately the number varies from PC to PC and also depends on previously connected converters. You can - of course - specify a certain number for the converter in the property dialog of the virtual COM port with Windows. Linux users has to add a 'udev' rule to accomplish the same. And you have to do this on every PC you like to

use with the converter. But both is annoying - isn't it?

When I introduced the GetPortName (portno) function I promised you a more convenient way to access a serial port without having to know the relating COM port number. All it requires is an unique description of the connected device. Something which differs from device to device. Often only the vendor name is sufficient (if you only use one device from this supplier), at other times you need the serial number of the device as an unique characteristic.

The responsible function  $ctb$ . FindPort {...} therefore accepts five different attributes for the detection:

1 ctb. FindPort{ product="", vendor="", serial="", pid="", vid="" }

'Empty' parameters are obsolete. You can simply remove them.

FindPort scans all available ports and returns the first one which fits all given attributes.

Please note! The function doesn't distinguish between a free or used port. It always returns the relating native port name.

Now let us put the function into practise. First of all you need some basic information about your connected devices. Remember the ctb.ListPorts() at the beginning of this chapter. It will give you a list of all available serial ports with their attributes.

Now pick that information that describes the device you like to access and pass it to the  $FindPort \{ \}$  function. In the example below we open a USB to RS232 converter from FTDI with the serial number FT3W5E11:

```
1 com = SerialPort.new()2 if com: Open ( ctb. FindPort { vendor = "FTDI", serial = "FT3W5E11" }, 115200 )
       > 03 then
4 −− do something
5 end
```
<span id="page-14-0"></span>This code will work on all supported operating systems, independent of the port number assigned by the OS.

#### **2.3 Handshake**

The data transmission through an opened port runs without handshake unless you pass the wanted kind of flow control to the  $Open$  function. luactb supports RTS/CTS and XON/XOFF. The following command opens a connection with an active RTS/CTS handshake.

```
1 com: Open ( ctb. GetPortName ( 1 ), 115200, '8N1', 'rtscts')
```
And here the same with XON/XOFF:

```
1 com: Open ( ctb . GetPortName ( 1 ), 115200, '8N1', 'xon xoff')
```
<span id="page-14-1"></span>The handshake protocol is simply passed as a string to the Open function.

#### **2.4 Toggle RTS and DTR**

RTS and DTR are the only control lines you can set. Both lines are intended to be part of a hardware flow control. Sometimes however they are misused to drive a special hardware or signaling a certain state independent of the data transmission lines.

The RTS and DTR line states are switched to a logical 1 state with:

1 com: SetLineState ( ctb.RTS, ctb.DTR )

and set to logical 0 with:

1 com: ClearLineState ( ctb.RTS, ctb.DTR)

Both functions accept one or two parameters, the order of the arguments doesn't matter. Here a little example which toggles the RTS line of COM1 every 10 milliseconds for twenty times.

```
1 com = Serial Port . new ()
2 i f com: Open ( com: GetPortName ( 1 ) , 115200 ) > 0 then
3 fo r i = 1 , 20 do
4 com: SetLineState ( ctb .RTS )
5 time . pause ( 0.01 )
6 com: ClearLineState ( ctb .RTS )
7 time . pause ( 0.01 )
8 end
  9 end
```
#### <span id="page-15-0"></span>**2.5 Send a break**

Breaks are often used to reset a communication partner. Basically a is a low state of the sending line with a duration longer than the time it takes to send a complete byte. Sending a break is simply done with:

1 com: SendBreak ()

which set the TX line in a low state for about 0.[2](#page-15-2)5 seconds<sup>2</sup>. For a different break time simply pass the wanted duration time in milliseconds to the function. For example a duration time of 1.5s:

1 com: SendBreak (1500)

#### <span id="page-15-1"></span>**2.6 Using script files**

All examples above were directly inputed in the luactb shell. This is nice for trying little code snippets. But what when you like to run larger Lua scripts or doesn't want to input the same code again and again?

luactb supports as almost all interpreters the execution of a Lua script file given at command line. For instance:<sup>[3](#page-15-3)</sup>

1 luactb.exe yourscript.lua

<span id="page-15-3"></span><span id="page-15-2"></span> $2$ The duration is system depending. On Linux the result is in the range of 0.2s...0.3s. <sup>3</sup>Linux users - of course - call the luactb shell without an extension.

This command starts the luactb shell and executes the content of the passed file. (In reality the lua interpreter first complied the script in its internal byte code and runs it afterwards).

Alternatively you might be interested to execute instructions in a script and then enter the interactive mode for further tests. Imagine you want to open a serial port with certain parameters before you start with your own instructions. The following command does exactly that, assumed the file init.lua encloses the relevant instructions:

```
1 luactb.exe −i init.lua
2 >
```
A third variant allows the passing of a short Lua instruction directly via command line and comes into handy for short commands.

```
1 luactb.exe -e "print(math. sin (45))"2 0.85090352453412
```
For further informations about all supported options call the luactb with the parameter '-h' or '–help'.

#### <span id="page-16-0"></span>**2.7 Helpful functions**

luactb hasn't any debugger skills - and you will rarely need them. As an interpreter luactb is able to execute single instructions interactively. And to examine variables or function results it's common practice to display them simply with the print function.

Nevertheless there are situations when you want a more comfortable way to show the content of data. For instance when you try to inspect the data bytes in a binary string sequence - a frequent task with serial communication.

Here comes the internal xd (data) function into play. xd displays every passed data as a hex dump. For instance:

```
1 > s = "Hello world \r \n"
2 > xd(s)3 00000000 48 65 6c 6c 6f 20 77 6f 72 6c 64 0d 0a
  Hello world ..
```
#### <span id="page-16-1"></span>**2.8 The SerialPort type**

The SerialPort type provides you with a object like interface to access serial ports. After creating a new instance with:

```
1 com = SerialPort.new()
```
<span id="page-16-2"></span>you can address a given port simply by using the new variable as a port reference. The SerialPort type covers all necessary functions, which are listed below.

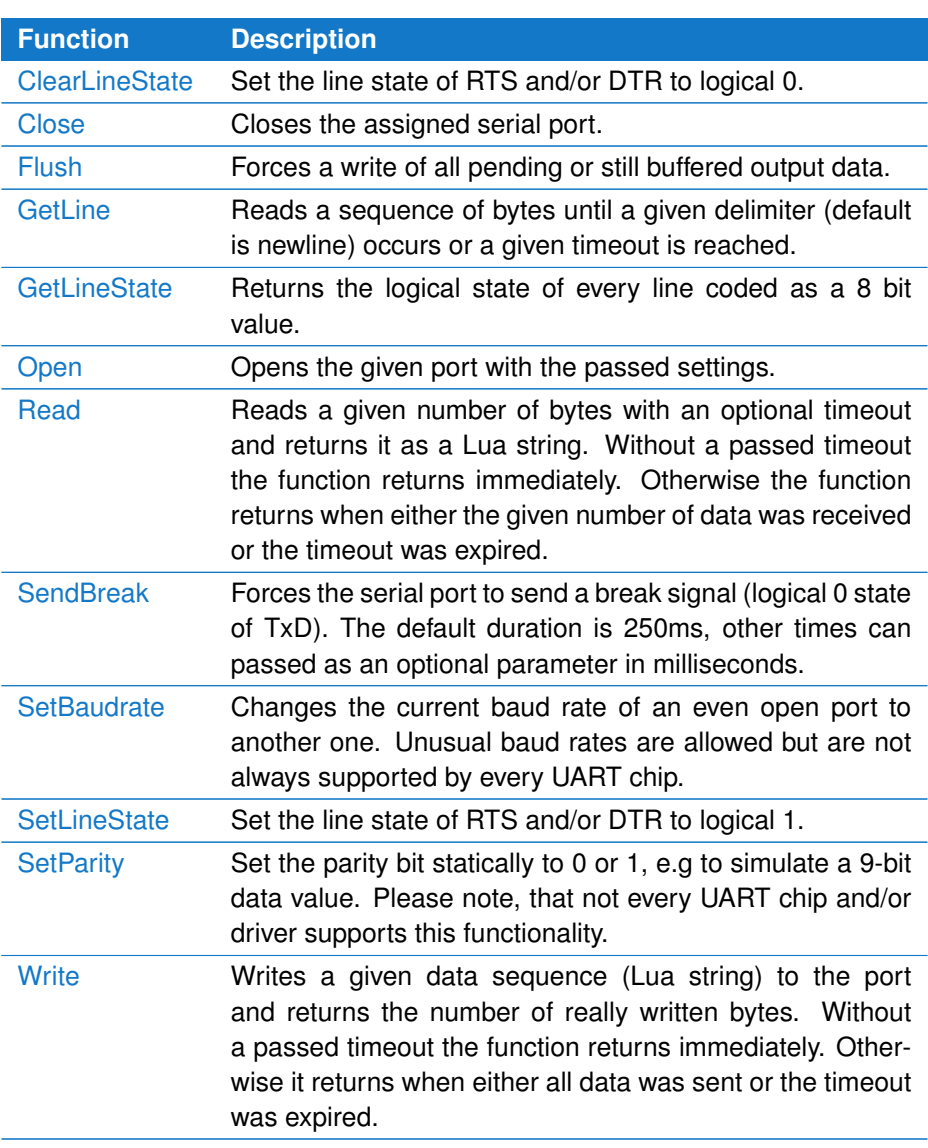

#### **ClearLineState**

Clears the RTS and/or DTR lines by setting them to a logical 0 state.

SerialPort. ClearLineState ( list )

 $\otimes$  list : a comma separated list of the two possible line names: ctb.RTS, ctb.DTR

#### Example

Toggle the RTS line every 1/10s ten times.

```
1 com = SerialPort.new()
```
2 **i f** com : Open ( "COM1" , 115200 ) **then**

```
3 fo r i = 0 , 10 do
4 com: SetLineState ( ctb.RTS, ctb.DTR )
5 time . pause ( 0.1 )
6 com: ClearLineState ( ctb . RTS, ctb . DTR)
7 time . pause ( 0.1 )
8 end
9 end
```
#### <span id="page-18-0"></span>**Close**

Normally ports are closed automatically when the script ends. But there are situations when you need to close a port immediately.

SerialPort.Close()

Example

```
1 com = SerialPort.new()2 com : Open ( "COM1" , 115200 )
3 - do something
4 com: Write ( "Hello World!" )
5 com : Close ( )
```
#### **Flush**

All data written to a serial port is normally buffered by the OS. If a serial port is closed before the whole data was sent by the serial port device, the data may got lost. To make sure, that all data is really output, call Flush. But please note! This function may block for a time depending on the size of the still buffered data.

r e sult Serial Port. Flush ()

 $=$  result : True, if the flush was successful, false otherwise.

```
1 com = SerialPort.new()
2 i f com: Open ( "COM1" , 115200 ) then
3 hugedata = string rep ("255", 100000)
4 com: Write (hugedata)
5 com : Flush ( )
6 end
```
#### **GetLine**

Reads data bytes until a passed delimiter (or EOS sequence) was received.  $line = S\{erialPort.GetLine( delim, timeout )$ 

- $\odot$  delim : The delimiter passed as a Lua string. Default is the newline character. Allowed is any byte sequence, including the nul (hex \$00) character.
- $\odot$  timeout : The default timeout is infinite. The function returns either when a data sequence ending with the given delimiter was received or the timeout in seconds was expired.
- $=$  line : The returning string includes the delimiter only when the operation was complete. In case of an expired timeout the delimiter will be missed.

Example

```
1 com = SerialPort.new()
2 com : Open ( "COM1" , 115200 )
3 - waiting max. 0.5s for a sequence ending with CRLF
4 delim = "\ln"
5 line = com: GetLine( delim, 0.5)6 if line: find ( delim ) > = 1 then
7 −− ok
8 end
```
#### <span id="page-19-0"></span>**GetLineState**

Returns the current state of all modem control lines.

```
line state = SerialPort.GetLineState()
```
 $=$  linestate : The line states are returned as a 9 bit number. Every line state is represented by a single bit:

RTS=0x004, DTR=0x002, CTS=0x020, DSR=0x100, DCD=0x040, RI=0x080

```
1 com = S <i>erialPort.new()</i>2 if com: Open ( ctb. GetPortName ( 1 ), 115200 ) then
3 while kb.getkey () == nil do
4 local lines = string.format( "\r%02X", com: GetLineState() )
5 io.write (lines )
6 io. flush ()
7 - − refresh the line state each 1/10 second
8 time . pause ( 0.1 )
9 end
10 end
```
#### **Open**

Opens a serial port with the given name, baudrate, data format and flow control.

r e sult = S e rial P ort . Open ( portname, baudrate, dataformat, flow control )

- $\otimes$  portname : The portname passed as a Lua string like 'COM1' or '/dev/ttyS0'.
- $\otimes$  baudrate : The wanted baudrate as a number. The supported baud rates depend on the device/driver.
- $\odot$  dataformat : A string representing the dataformat. The default value is '8N1'. Aaccepted data formats are:

A length from 5...8, a parity passed as 'N', 'E' 'O', 'M', 'S' (None, Even, Odd, Mark, Space) and 1 or 2 stop bits.

- $\odot$  flowcontrol : A Lua string describing the flow-control. Default is no flow-control, but you can pass a 'rtscts' or 'xonxoff' string to activate on of them.
- $=$  result : Returns true, when the open call was successful, false otherwise.

Example

```
1 com = S <i>erialPort.new()</i>2 if ( com : Open ( "COM1", 115200, "8N1" )
3 − do something
4 com: Write ( "Hello World!" )
5 end
```
#### <span id="page-20-0"></span>**Read**

Reads data from the serial port. The function returns only when all given bytes were read or the passed timeout in seconds was expired.

```
data = SerialPort.Read ( count, timeout )
```
- $\otimes$  count: Count of bytes you want to read.
- $\odot$  timeout : An optional timeout in seconds. The default is infinite.
- $=$  data : The received data as a Lua string. Remember that a Lua string can contain every byte value.

```
1 com = S <i>erialPort.new()</i>2 i f com: Open ( "COM1" , 115200 ) then
3 −− do something
4 com: Write ( "Some requesting command" )
5 −− read the answer
```

```
6 lo c al answer = com : Read ( 100 , 0.5 )
7 if #answer == 0 then
8 print ("No response!")
9 end
10 com : Close ()
11 end
```
#### <span id="page-21-0"></span>**SendBreak**

Sends a break signal for an optional time.

SerialPort.SendBreak ( duration )

 $\otimes$  duration : The default duration for a break is 250 milliseconds. You can pass another duration in milliseconds. The resolution depends of your OS.

Example

```
1 com = S <i>erialPort.new()</i>2 i f com : Open ( "COM1" , 115200 ) then
3 – send a break for 1s
4 com: SendBreak ( 1000 )
5 com : Close ( )
```
#### <span id="page-21-1"></span>**SetBaudrate**

Changes the baudrate of an current opened port. Normally you pass the wanted baudrate when you open the port. But sometimes it is of interest to manipulate the actual rate, e.g. for testing purposes.

Please note that the change only affects the byte still pending.

SerialPort.SetBaudrate ( baudrate )

 $\otimes$  baudrate : The new baudrate as a number.

```
1 com = S <i>erialPort.new()</i>2 if com: Open ( "COM1", baudrate ) then
3 baudrates = { 300, 600, 1200, 2400, 4800, 9600, 19200,
4 38400, 57600, 115200, 230400, 460800 }
5 for i = 1, #baudrates do
6 com: SetBaudrate ( baudrates [ i ] )<br>7 time pause ( 0.1 )
        time. pause(0.1)8 com: Write ( "This is a baudrate test!" )
9 end
10 end
```
#### **SetLineSate**

Changes the line state of the RTS and/or DTR line.

SerialPort. SetLineState ( list )

 $\otimes$  list : a comma separated list of the two possible line names: ctb.RTS, ctb.DTR

Example

Toggle the RTS line every 1/10s ten times.

```
1 \ begin { luacode }
2 \ begin { Istlisting }
3 com = Serial Port.new ()
4 i f com: Open ( "COM1" , 115200 ) then
5 for i = 0, 10 do
6 com: SetLineState ( ctb.RTS, ctb.DTR )
7 time . pause (0.1)<br>8 com: ClearLineStat
         com : ClearLineState ( ctb .RTS, ctb .DTR)
9 time . pause ( 0.1 )
10 end
11 end
```
#### <span id="page-22-0"></span>**SetParity**

Set the parity for the next byte to mark or space. Please note! This function is not always supported by every device and/or driver.

```
SerialPort. SetParity (state)
```
 $\otimes$  state : The new parity state. True means a logic high state, false a logic low state.

#### Example

Simulating a 9-bit address in a multi-drop protocol sequence.

```
1 com = S <i>erialPort.new()</i>2 i f com: Open ( "COM1" , 115200 ) then
3 - the parity used as the ninth bit
4 com: Set Parity (1)
5 time . pause ( 0.1 )
6 −− the f i r s t b yte i s the 9− b i t address ( here 0x101 )
7 com : Write ( "\001" )
8 com: Set Parity (0)
 9 time . pause ( 0.1 )
10 com: Write ( "Some data" )
11 time . pause (0.1)
12 end
```
#### **Write**

Writes the given data to the serial port. The function will block until all data is written or the timeout is expired. The default timeout is infinite.

written = SerialPort. Write  $($  data, timeout )

- $\otimes$  data: The data passed as a Lua string.
- $\odot$  timeout : An optional timeout value in seconds. Default is infinite and the function call will not return until all data are sent.
- $=$  written : The number of written bytes. By using a timeout the number can be less than the passed data. A negative result is caused by an error.

Example

```
1 com = SerialPort.new()
2 if com: Open ( ctb. GetPortName ( 1 ), 115200 ) then
3 local data = string.rep ( "\255", 10000 )
4 local left = #data
5 while l e f t > 0 do
6 −− non−b l o c k i n g , t im e o ut i s 0s
7 local wr = com: Write ( data: sub(- left ), 0 )
8 −− e r r o r check
9 i f wr < 0 then
10 print ("Error!")
11 break
12 end
13 left = left – wr
14 - do something, e.g. show a progress counter
15 io.write ( "\rRemaining bytes:"..left)
16 io. flush ()
17 end
18 end
19 com : Flush ( )
20 print ( "\lnComplete!\n")
```
#### <span id="page-23-0"></span>**2.9 The base16 Module**

A lot of protocols use a base16 encoding when transferring the data payload. You may have seen such a thing before. Data sequences, which always look like a ASCII string containing only the characters '0'...'9' and 'A'...'F'. Modbus ASCII for instance is one of them.

Encoding the data in a Base16 format let you choose any other character as a telegram delimiter and makes it easy to separate the single telegrams. The disadvantage: It increases the data volume for twice.

<span id="page-23-1"></span>Despite of the advantages and drawbacks is base16 an often used coding standard and luactb offers you an already integrated module to do the job.

#### **2.9. THE BASE16 MODULE**

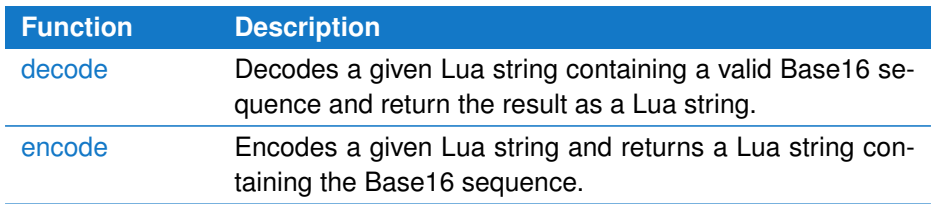

#### **decode**

Converts a Lua string covering a valid base16 sequence into its binary representation. The decoding stops with the first invalid character or when the string end was reached. In case of an odd sequence length, the last character will be ignored.

```
result = base16. decode( sequence)
```
- $\otimes$  sequence : A valid base 16 sequence passed as a Lua string.
- $=$  data : The binary representation of the given base16 sentence. Without an error the resulting string length must exactly be half of the passed sequence.

#### Example

Converting a base16 sequence into its binary equivalent.

```
1 b16 = "68656C6C6F20776F726C64 "
2 \text{ bin } = \text{base16}. decode (\text{b16})
3 if #bin * 2 ~= #b16 then
4 print ( "Error!"
5 else
6 p r i n t ( b i n ) −−> " h e l l o wo rld "
7 end
```
#### <span id="page-24-0"></span>**encode**

Converts a given Lua string into a base16 sequence. Since all bytes in a Lua string can be represented as two base16 characters, the function will never fails.

```
result = base16.encode( sequence )
```
- $\otimes$  sequence : Any Lua string.
- $=$  data : The base16 representation of the given sequence as a Lua string.

#### Example

Converting a Lua string to its base16 equivalent.

```
1 print ( base16. encode ( "hello world \r \n" ) )
```
#### **2.10 The checksum module**

luactb provides you with an already integrated checksum module supporting a checksum generator for Modbus ASCII (LRC) and Modbus RTU (CRC16). All checksum functions requires a Lua string to calculate the checksum from and return the result as a number.

<span id="page-25-0"></span>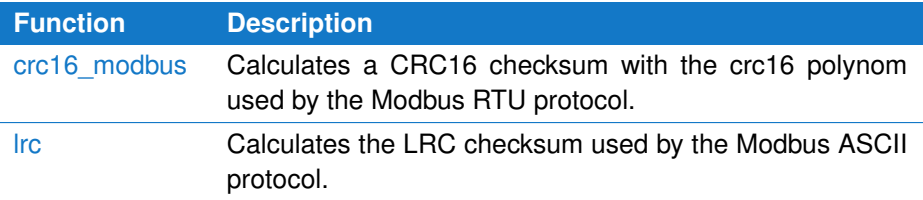

#### **crc16\_modbus**

Calculates the Modbus CRC16 checksum (Cyclical Redundany Checking) of the given Lua string.

checksum = checksum . crc16\_modbus ( sequence )

- $\otimes$  sequence : A Lua string representing the data sequence.
- $=$  checksum : The 16 Bit checksum result.

#### Example

Calculate the CRC16 checksum of the given string.

<span id="page-25-1"></span>1 checksum = checksum.crc16\_modbus (" $\text{Hello world" }$ )

#### **lrc**

Calculates the LRC checksum (Longitudinal Redundany Checksum) of the given Lua string.

 $checksum = checksum.$   $Irc ( sequence )$ 

- $\otimes$  sequence : A Lua string representing the data sequence.
- $=$  checksum : The 8 Bit checksum result.

#### Example

Calculate the LRC checksum of the given string.

<span id="page-25-2"></span>1 checksum = checksum.  $\text{lrc}$  ( "Hello world" )

#### **2.11 The ctb module**

The ctb (communication tool box) module covers several helpful functions which are not assigned to a single serial port (like the SerialPort module or class). It provides you with functions to list all available ports, and to find a port by passing information like the serial number, vendor or product ID. It also defines name qualifiers for the modem control lines.

<span id="page-26-0"></span>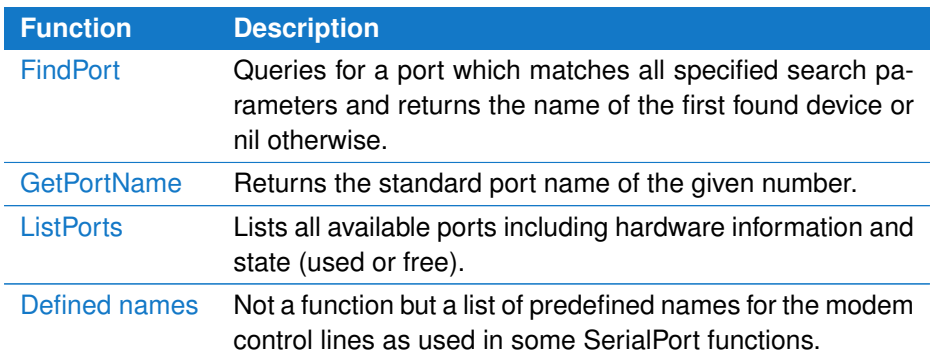

#### **FindPort**

FindPort looks for a serial port which matches the given search criteria. The function accepts beside a serial number, vendor and product ID also the producer name and a product name.

The arguments are all optional and are passed as so called named parameter to make the call preferably understandable. In case of a hit the device name (COMx or /dev/tty...) is returned, nil otherwise.

devname =  $ctb$ . FindPort{ vendor="", serial="", vid="", pid=""}

- $\odot$  vendor : The vendor or producer name as a Lua string. E.g. "FTDI".
- $\odot$  serial : The serial number of the device as a Lua string. E.g. "FT3W5E11".
- $\odot$  vid : The vendor ID (especially used by USB to serial port converters. The ID is always a 4-digit hex number and must passed as a Lua string with only lowercase letters. For instance: The Profilic vendor ID is given as "067b".
- $\odot$  pid : The product ID. Like the vid the ID must passed as a 4-digit hex number sting in lowercase letters. E.g. "2303" for the Profilic PL2303.
- $=$  devname : The device name, nil otherwise.

#### Example

Open the FTDI USB to RS232 converter with the serial number FT3W5E11

```
com = SerialPort.new()2 if com: Open ( ctb . Find Port { serial = "FT3W5E11" }, 115200, "8N1" ) then
3 com: Write ( "This data is only for the given device!" )
4 end
```
#### **GetPortName**

This function requires a positive integer number and returns the according serial port name given by the OS and independent of an existing port. Under Windows the result is "COMx" where x is the given number. Under Linux the function returns "/dev/ttySx" where x is the passed number - 1. Please note!

Since Linux handles USB to Serial Port devices differently, GetPortName works only for standard ports named as /dev/ttySx.

 $devname = ctb$ . GetPortName ( number )

- $\otimes$  number : A valid port number starting from 1.
- $=$  devname : The device name, nil in case of an invalid parameter.

#### Example

Open the first COM port (COM1 on Windows or /dev/ttyS0 on Linux)

```
1 com = SerialPort.new()
2 if com: Open ( ctb. GetPortName ( 1 ), 115200, "8N1" ) then
3 com: Write ( "This data is only for COM1 or dev/ttyS0!")
4 end
```
#### **ListPorts**

With ListPorts you can retrieve information about all serial ports actually connected with or installed in your PC. This includes information about the vendor (manufacturer), the vendor and product ID of USB devices, the serial number, and optional driver name and version.

The result is a table (or array) or strings. Every string contains the information of a single port separated by a tab in the following order:

- OS device file name (like COM1 or /dev/ttyS0)  $\mathbf{r}$
- vid:pid (vendor and product ID separated by a colon) ×
- vendor name
- serial number É
- state (used or free) É
- driver name (optional) É
- driver version (optional)  $\overline{\phantom{a}}$

```
A typical output may look like this:
/dev/ttyUSB 10403:6001 FTDI FT3W5E11 FREE
ports = ctb. ListPorts ( 'showDrivers' )
```
- $\odot$  showDrivers : By passing the optional string 'showDrivers' additional driver information are listed too.
- $=$  devname : A Lua table of strings. The length (size) of the table indicates the count of found serial ports.

#### Example

List all serial ports include driver information

```
1 ports = ctb. ListPorts ( 'showDriver' )
2 for i=1,#ports do
3 print ( ports [ i ] )
4 end
```
#### **Defined names**

The following predefined names can be used to check the result of the Serial-Port function [GetLineState](#page-19-0) or to pass a certain line argument to [ClearLineState](#page-16-2) or [SetLineState.](#page-21-2) For more information see the description of these functions.

ctb.DTR ctb.RTS ctb.CTS ctb.DCD ctb.RI ctb.DSR

#### <span id="page-28-1"></span>**2.12 The kb (keyboard) module**

The kb module covers additional functions for handling keyboard inputs which are not part of Lua or which are are difficult to realize in a platform independent way. Actually it contains only one function to check if a key was pressed without blocking the program flow.

<span id="page-28-2"></span>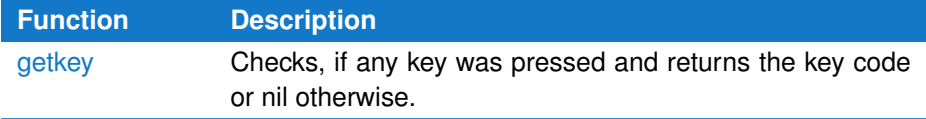

#### **getkey**

Unlike the standard input functions  $g$ etkey doesn't wait for any key. It just checks if a key or combination of keys is actually pressed and returns the key code or nil. This function becomes especially convenient if you want to check for a abort key in a loop.

 $keycode = kb.getkey()$ 

 $=$  keycode : The according keycode or character when a key was pressed, nil otherwise.

#### Example

Run a loop until the user hits the 'q' key.

```
1 print ( "Press 'q' to abort loop")
2 while true do<br>3 key = kb.a
      key = kb.getkey()4 if key == string byte ('q') then break end
5 end
```
#### <span id="page-29-0"></span>**2.13 The time module**

<span id="page-29-1"></span>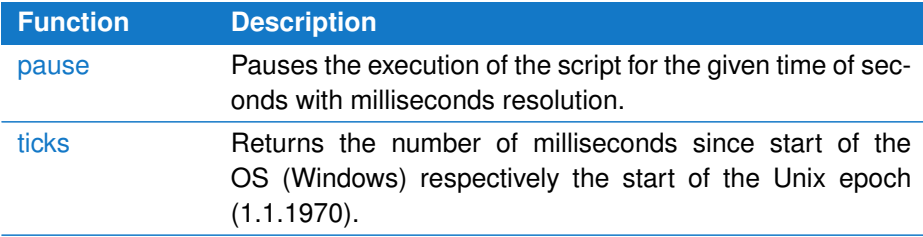

#### **pause**

Pauses the execution of the script for the given time of seconds. The current process (running the Lua interpreter) will 'sleep' and doesn't consume any CPU time, until the pause time was expired. The time resolution is in milliseconds.

```
time . pause ( seconds )
```
 $\otimes$  seconds : Pauses the program for the given time.

#### Example

Send a sequence every 1/2 second

```
1 while not kb.getkey () do
2 print (os.date ())
3 time . pause (0.5)
4 end
```
#### **ticks**

Gives you the number of milliseconds since start of the OS (Windows) respectively the start of the Unix epoch (1.1.1970). Lua comes with its own os.time function but with a resolution of one second only. The time.ticks function however allows a time measuring in milliseconds in a very simple way.

```
milliseconds = time. ticks()
```
 $=$  milliseconds : The current number of milliseconds since start of the internal millisecond timer.

Example

Meters the transmission of 10000 bytes

```
1 com = S <i>erialPort.new()</i>2 if com: Open ( ctb . GetPortName ( 1 ), 115200 ) then
3 local t0 = time. ticks ()
4 com: Write ( string . rep ("\255", 10000 ) )
5 com : Flush ( )
6 print ( time. ticks () - t0)7 end
```
#### <span id="page-30-0"></span>**2.14 Further information**

This chapter can't replace any good introduction to Lua. It only covers the necessary information you need to undertake the first steps with luactb. It also can give you a small outlook of all the language features Lua comes with. For more information about Lua please visit the Lua website at [http://www.lua.org.](http://www.lua.org) A very good tutorial is available at <http://lua-users.org/wiki/TutorialDirectory> too.

#### <span id="page-30-1"></span>**2.15 FAQs**

#### <span id="page-30-2"></span>**How can I check the program version?**

You can query the program version with the function version. The result is a string containing the MAJOR, MINOR and RELEASE numbers. For instance:

1 print ( version () )  $\rightarrow$  returns something like 1.4.0

# <span id="page-32-0"></span>ASCII character table A

ASCII (American Standard Code for Information Interchange) is a form for the character coding, which, coming from teletype machines, now is established as the standard code for character representation.

The first 32 characters of the ASCII code (hex 00 to 1F) are non printable signs, reserved for control purposes. The main control characters are line feed or carriage return. They are used with devices which need the ASCII code for control purposes as printer or terminals. Their definiton is caused for historic reasons.

Code hex 20 is the blank and hex 7F is a special character which is used for deleting.

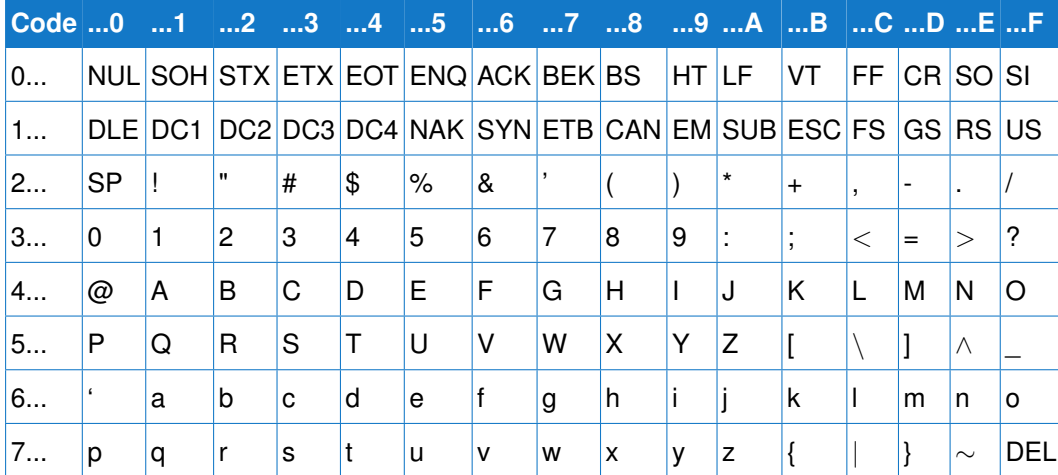

The upper table regards only 7 bits per byte, the first 128 characters. Extentions of the ASCII code use the next 128 characters for national language codings or graphical signs. They are very different in usage. So we will limit the description to the standard 7 bit version.

#### **APPENDIX A. ASCII CHARACTER TABLE**

# B

### <span id="page-34-0"></span>Lua license and copyright

Lua is licensed under the terms of the MIT license reproduced below. This means that Lua is free software and can be used for both academic and commercial purposes at absolutely no cost.

For details and rationale, see [http://www.lua.org/license.html.](http://www.lua.org/license.html) Copyright (C) 1994-2016 Lua.org, PUC-Rio.

Permission is hereby granted, free of charge, to any person obtaining a copy of this software and associated documentation files (the "Software"), to deal in the Software without restriction, including without limitation the rights to use, copy, modify, merge, publish, distribute, sublicense, and/or sell copies of the Software, and to permit persons to whom the Software is furnished to do so, subject to the following conditions:

The above copyright notice and this permission notice shall be included in all copies or substantial portions of the Software.

THE SOFTWARE IS PROVIDED AS IS, WITHOUT WARRANTY OF ANY KIND, EXPRESS OR IMPLIED, INCLUDING BUT NOT LIMITED TO THE WARRANTIES OF MERCHANTABILITY, FITNESS FOR A PARTICULAR PURPOSE AND NON-INFRINGEMENT. IN NO EVENT SHALL THE AUTHORS OR COPYRIGHT HOLDERS BE LIABLE FOR ANY CLAIM, DAMAGES OR OTHER LIABILITY, WHETHER IN AN ACTION OF CONTRACT, TORT OR OTHERWISE, ARIS-ING FROM, OUT OF OR IN CONNECTION WITH THE SOFTWARE OR THE USE OR OTHER DEALINGS IN THE SOFTWARE.

#### **APPENDIX B. LUA LICENSE AND COPYRIGHT**